# codroneEDU 퀵 스타트 가이드

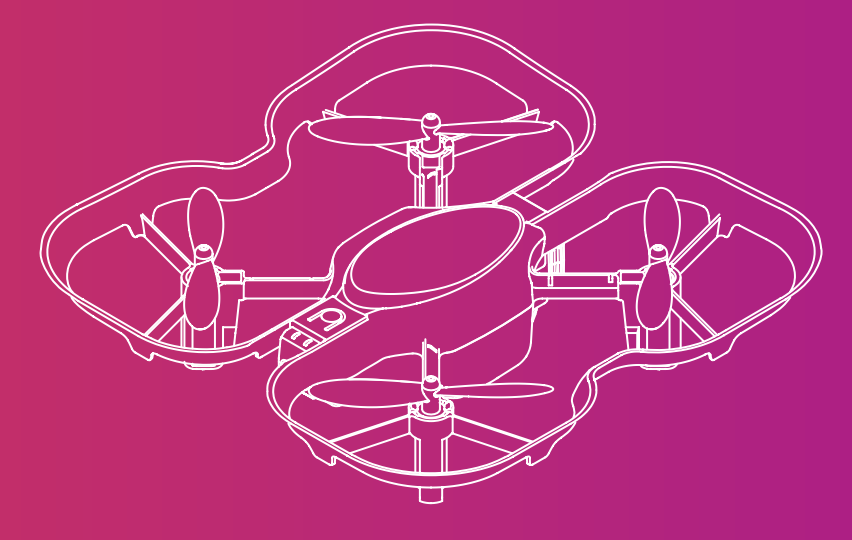

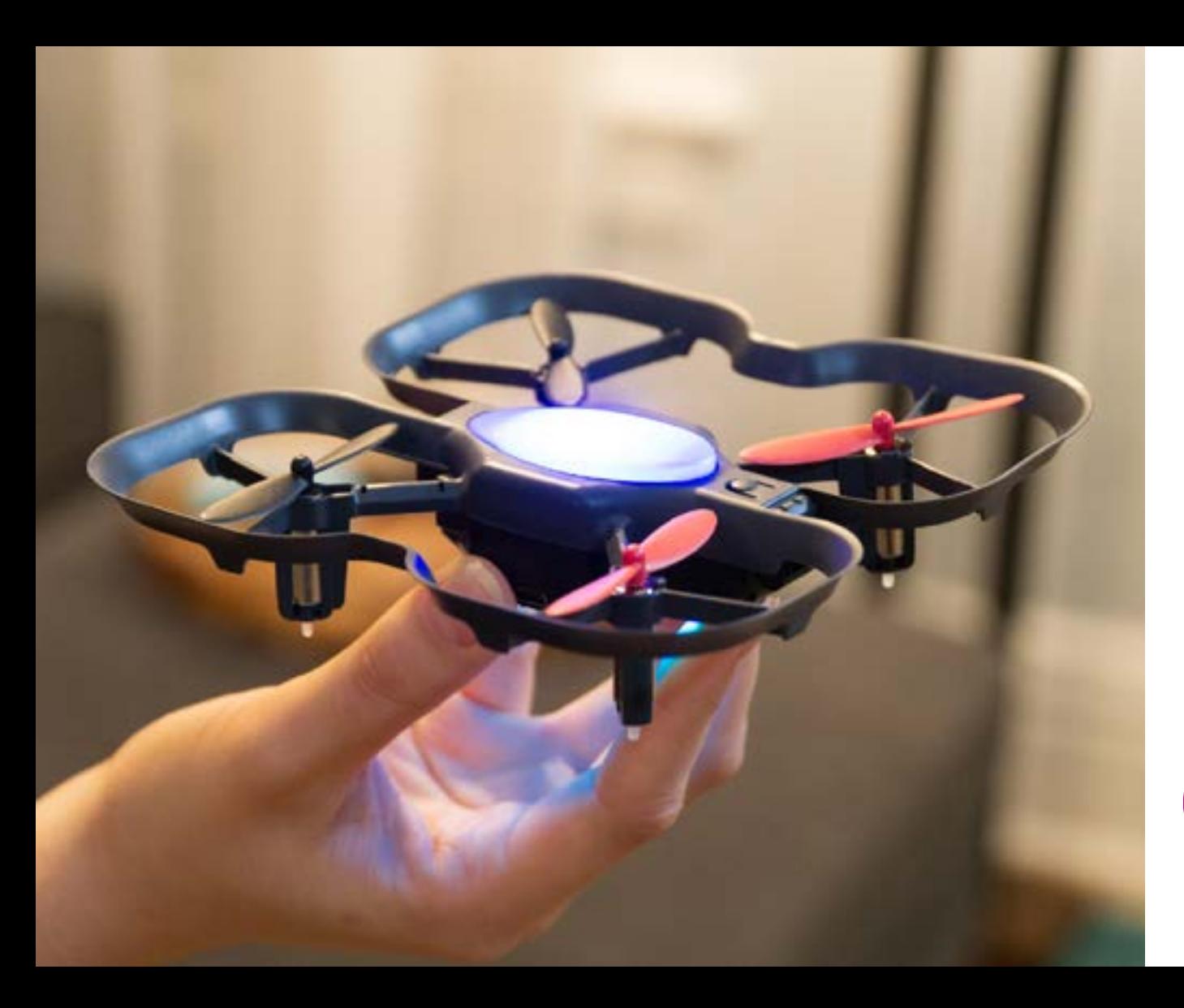

# 코드론 에듀와 함께하는 여정에 오신 것을 환영합니다!

 바로 학습하고 싶으세요? 아래 QR코드를 인식하여 이동합니다:

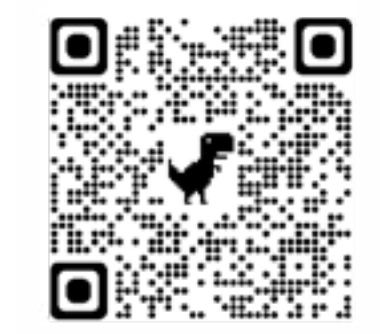

# **learn.robolink.com/codrone-edu-kor**

1

### 목차 . . . . . . . . . . . . . . .

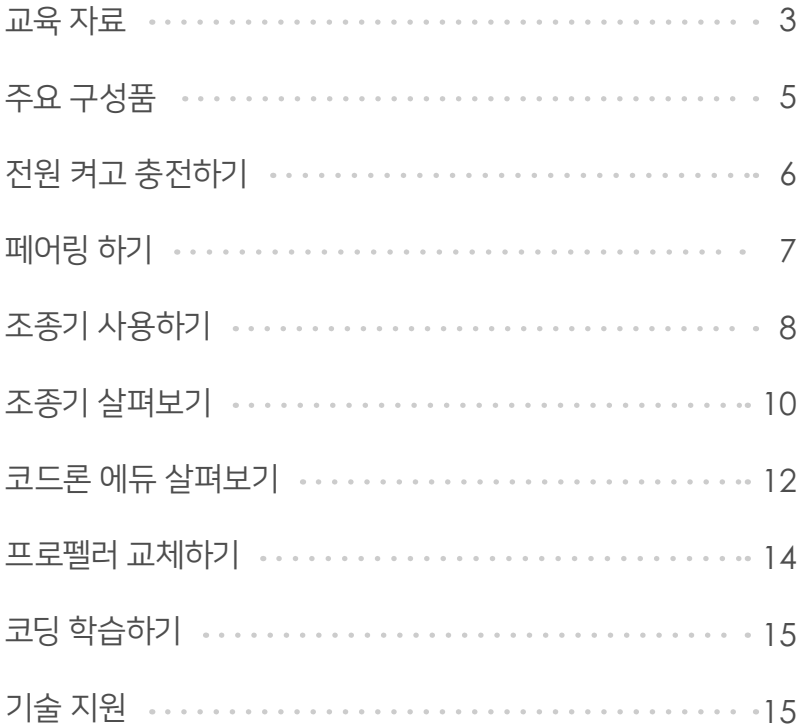

# 교육 자료

. . . . . . . . . . . . . . .

코드론 에듀의 여정을 시작하기에 앞서, 만약 여러분이 선생님이나 강사님 이시라면 아래의 자료들을 먼저 확인해주세요.

블록클리 교육

**learn.robolink.com/ko/blockly-with-codrone-edu**

파이썬 교육

**learn.robolink.com/ko/python-with-codrone-edu**

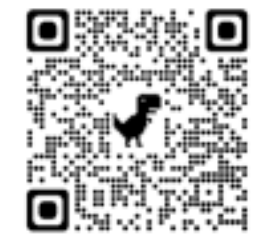

수업 계획 표준안

**learn.robolink.com/ko/cde/lesson-plans**

안전 수칙

시작하기 전, 교실을 안전하고 재미있게 유지하기 위해 아래 조언들을 읽고 숙지해주세요.

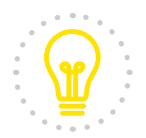

학습 공간을 "비행 영역"과 "코딩/시범 영역"으로 나누어 사용합니다.

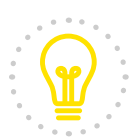

옷이나 실내 장식에 술이나 끈을 정리해 주세요. 느슨하게 묶은 머리도 묶는 것이 좋습니다. 이것은 드론이 비행할 때 프로펠러에 걸릴 수 있습니다.

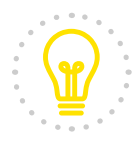

프로펠러에 손이 닿지 않기 위해 드론의 본체를 절대 잡지 마세요. 대신 몸통의 가드나 본체의 아래쪽만 잡아주세요. (내부 커버 사진을 참고해 주세요) 비행 중이 아닌 드론이라도 언제 날아오를지 모르기 때문에 본체는 절대 잡지 않습니다.

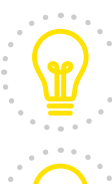

코드론 에듀는 작고 바람의 영향을 받을 수 있기 때문에 실내에서만 사용해주세요.

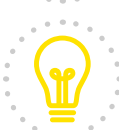

장식품이나 도자기 등 깨지기 쉬운 것들은 모두 치우고, 넓고 트인 공간을 준비해주세요. 반려 동물 또한 멀리 두는 것이 좋습니다.

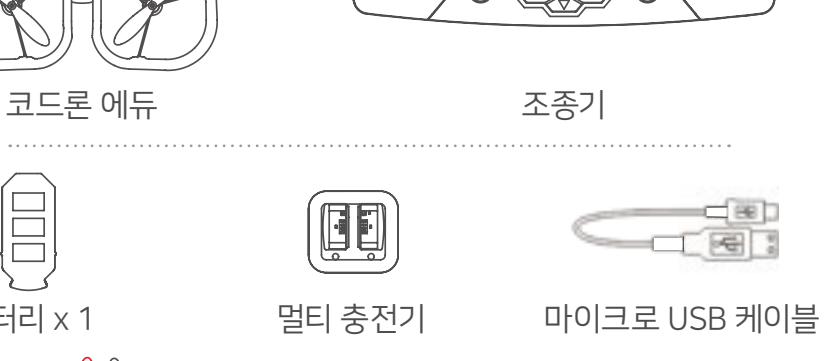

배터리 x 1

주요 구성품

프로펠러 여분

(시계방향) (반시계방향)

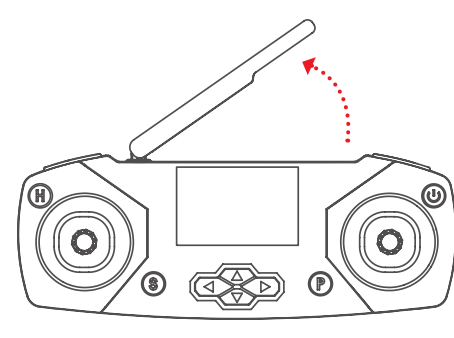

볼트 여분 라벨 스티커

컬러 착륙 패드  $\Box$ 

스크류 드라이버&

 $4\overline{5}$ 

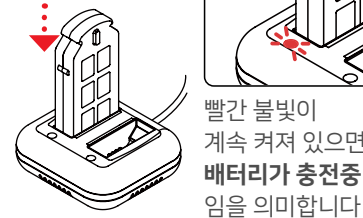

 $\overline{R}$ 

 $\frac{1}{\sqrt{2}}$ 

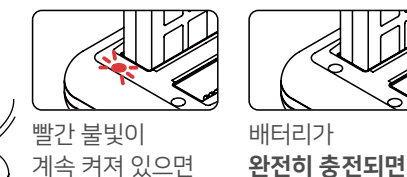

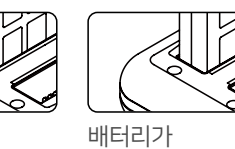

불빛이 꺼집니다.

선생님을 위한 팁! 충전할 수 있습니다.

배터리 충전하기 멀티 충전기에 마이크로USB 케이블을 꽂은 다음, 케이블을 전원에 연결합니다. 배터리가 감지되지 않으면 표시등이 깜빡입니다. 배터리는 한 번에 2개까지

정면

←

배터리와 슬롯이 같은 방향으로 연결되도록 배터리의 슬롯이 아래를 향하게 꽂아줍니다.

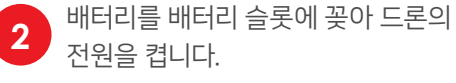

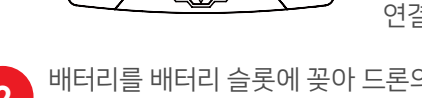

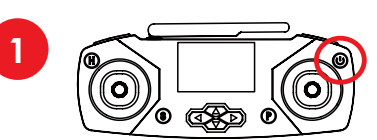

전원 켜고 충전하기

조종기는 두 개의 AA 건전지를 사용합니다(건전지 미포함). 이 버튼을 3초간 길게 누르면 전원이 켜집니다. 또는 마이크로 USB 케이블을 조종기와 연결해 전원을 켤 수도 있습니다.

> 수업 중, 충전 대기 시간을 최소화하기 위해 완전히 충전된 2개의 배터리로 수업을 시작합니다. 배터리를 교체할 때는 사용된 배터리를 항상 충전하여 주십시오.

밑면 모습

 $\cdot$  and

# 페어링 하기

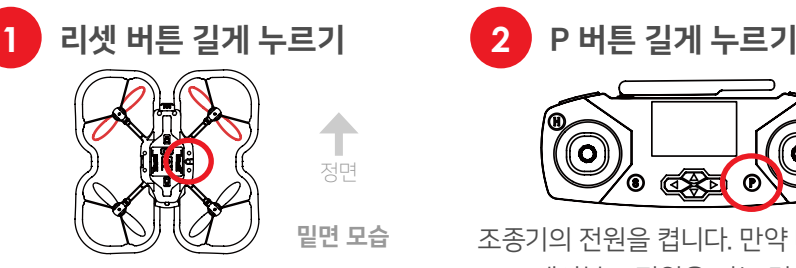

코드론 에듀의 전원이 켜진 상태에서 리셋 버튼을 3초간 길게 누릅니다. LED가 노란색으로 깜빡이면서 페어링 모드임을 나타냅니다.

### **3** 페어링 완료

연결음이 들리고 조종기의 표시등이 계속 켜져있으면 (더 이상 깜빡이지 않음) 페어링 완료입니다! 페어링이 완료되면 조종기의 LCD 스크린에서 **...** 이와 같은 신호도 볼 수 있습니다.

드론과 조종기가 최초 1회 페어링되면, 이후 전원이 켜져있거나 범위 내에 드론이 있을 때마다 자동으로 페어링됩니다.

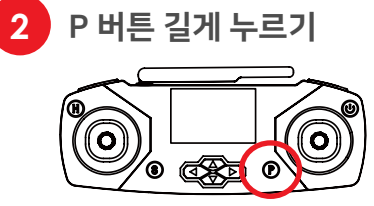

조종기의 전원을 켭니다. 만약 마이크로 USB 케이블로 전원을 켜는 경우, 조종기가 LINK 모드인지 확인하십시오. (11페이지 참조)

드론을 가까이에 두고 P 버튼을 3초간 길게 누르세요.

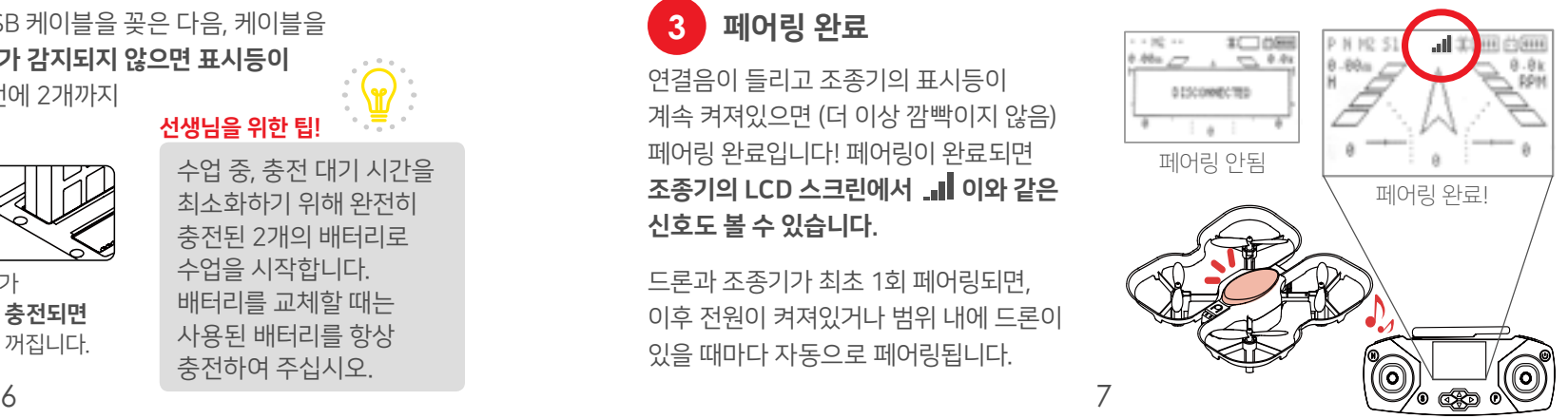

8 9

드론 비행 중, L1 버튼을 3초간 길게 누릅니다.

선생님을 위한 팁!

착륙하기

<u>ලා</u>

**@ @** 

다음은 조종기로 드론을 제어할 수 있는 기본적인 조작방법 입니다.

ଚ

# 조종기 사용하기

이륙하기

**ര്** 

드론을 평평한 바닥에 두고, L1 버튼을 3초간 길게 누릅니다.

QSD

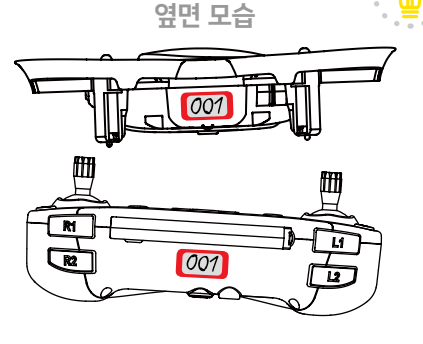

예를 들면, 드론과 조종기에 모두 "001" 이라는 라벨 스티커를 붙여서 드론과 조종기의 전원이 켜지지 않아도 서로 어떻게 페어링 되어있는지 구분할 수 있습니다.

교실에서 여러 대의 드론을 사용하면 어떤 드론과 조종기가 서로 페어링 되어있는지 구분하기 어려울 때가 종종 있습니다. 이를 해결하기 위해 드론과 조종기에 라벨을 붙일 수 있도록 스티커 세트를 추가하였습니다.

> 호버링 중인 드론이 한 쪽으로 흐를 때, 조종기의 방향 버튼을 사용하여 드론을 미세조정 합니다. 드론이 흐르는 방향의 반대방향으로 눌러줍니다.

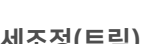

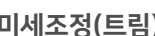

미세조정(트림)

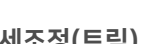

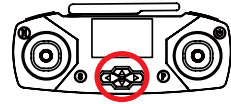

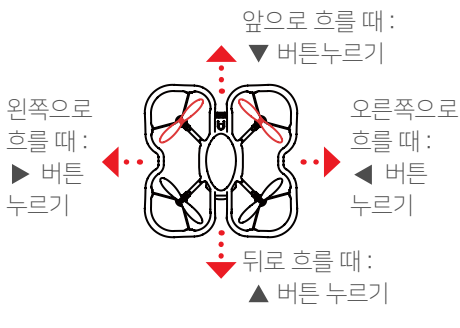

# 즉시 정지합니다.

L1 버튼을 누른 채로 왼쪽 조이스틱을 아래로 당깁니다. 이 명령은 동작 중인 드론의 모터를

긴급 정지

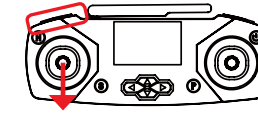

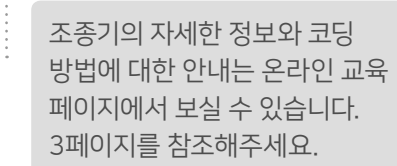

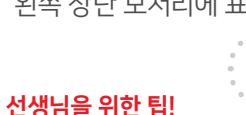

L1 버튼을 눌러 30%, 70%, 100% 값으로 드론의 속도를 변경합니다. 현재 속도는 화면의 왼쪽 상단 모서리에 표시됩니다.

속도 변경

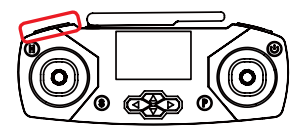

"긴급 정지"를 꼭 기억해주세요! 학생들이 직접 짠 코드를 테스트 할 때 드론을 제어할 수 없게되면 이 명령이 유용할 것입니다.

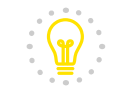

선생님을 위한 팁!

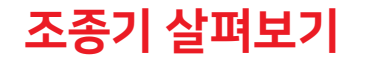

누르기: 속도 변경 (30%, 70%, 100%)

누르기: LCD 화면 조명 켜기 / 끄기

길게 누르기: 비행 중 리턴홈 기능

왼쪽, 오른쪽: Yaw (좌회전, 우회전)

위, 아래: Throttle (상승, 하강)

**L1**

**H**

길게 누르기: 이륙 / 착륙

**S**

왼쪽 조이스틱

조종기는 두 가지 방법으로 사용할 수 있습니다. 드론과 페어링하여 수동으로 사용하거나, 컴퓨터에 연결하여 드론에 직접 짠 코드를 보낼 수 있습니다. 이것은 기본적인 조종 기능 안내입니다.

LCD 화면 드론의 상태 정보 및 설정을 표시합니다. 코드로 프로그래밍도 가능합니다.

안테나

0

 $\bigcirc$ 

(T)

### **R1**

누르기: 드론과 조종기의 LED 색상 변경

길게 누르기: 비행 중 플립할 드론을 준비합니다. 길게 누른 다음, 오른쪽 조이스틱을 플립할 방향으로 밀면 드론이 플립 비행 합니다.

### ש

누르기: USB 케이블로 전원을 연결할 때, LINK 모드와 수동모드를 전환합니다. 드론을 직접 조종할 때에는 LINK 모드가 아닌지 확인합니다. LINK 모드는 코딩할 때 사용됩니다.

3초간 길게 누르기: 전원 켜기 / 끄기

### **Right joystick**

**P**

왼쪽, 오른쪽: Roll (왼쪽 이동, 오른쪽 이동)

위, 아래: Pitch (전진, 후진)

방향 버튼

 $\bigcirc$ 

10 11 미세조정 합니다. 미세조정(트림)하여 드론이 호버링 중 한쪽으로 흐르는 것을 막는 데에 도움이 됩니다. 예를 들어 드론이 왼쪽으로 이동하는 경우, 오른쪽 버튼을 눌러

E

 $(\cup)$ 

## 누르기: 다음 디스플레이 모드 화면으로 이동합니다.

길게 누르기: 페어링 (페어링 방법은 7페이지 참조)

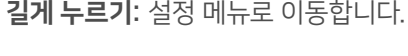

누르기: 이전 디스플레이 모드 화면으로 이동합니다.

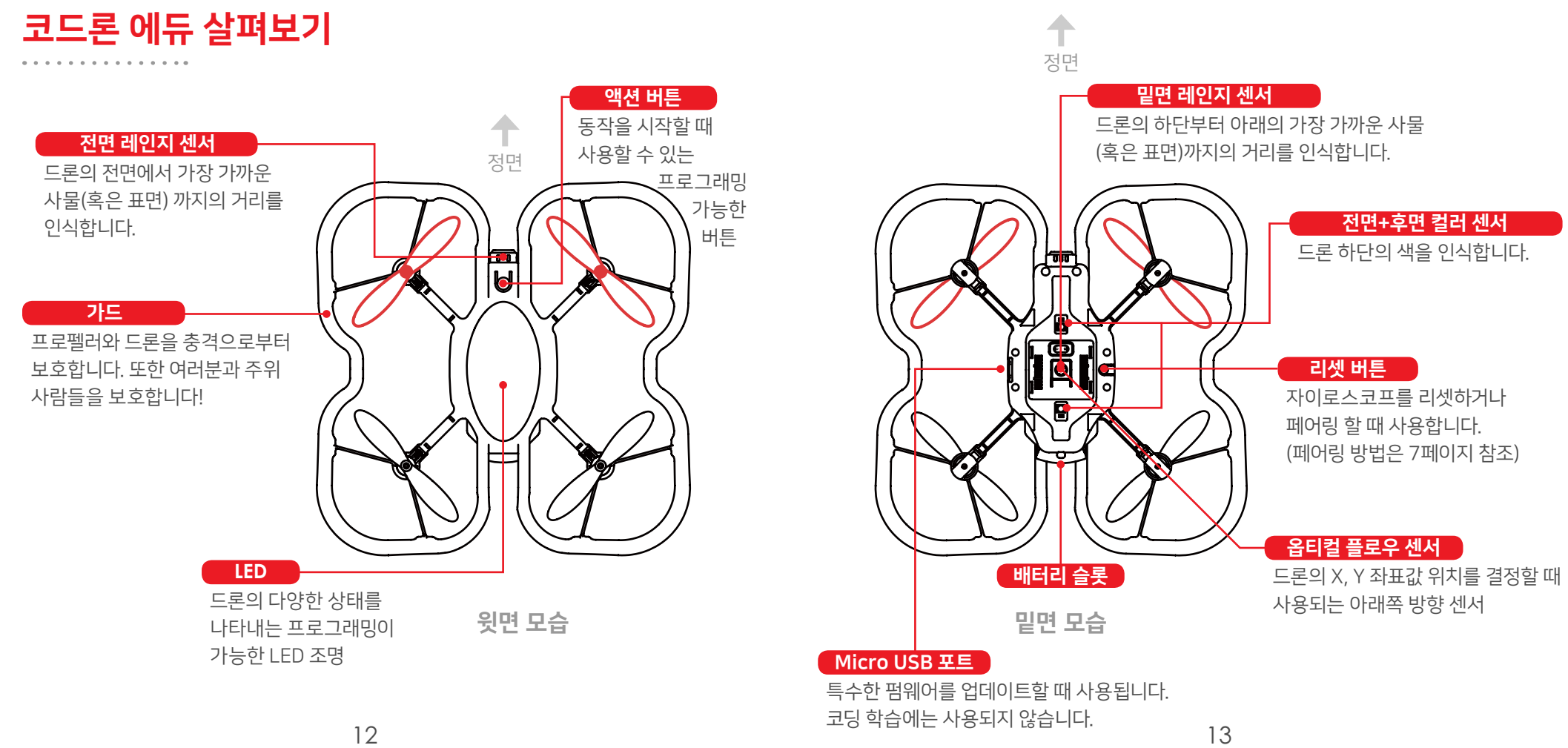

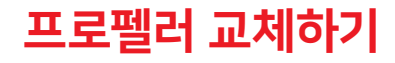

코드론 에듀 키트에는 4개의 여분 프로펠러가 제공됩니다. 드론이 올바르게 비행하기 위해서는 프로펠러의 방향도 중요합니다. 프로펠러에는 2가지 종류가 있으니 아래의 그림을 보고 방향에 맞는 프로펠러를 끼워줍니다.

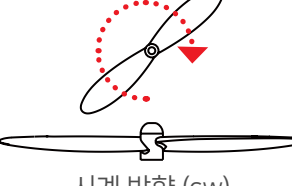

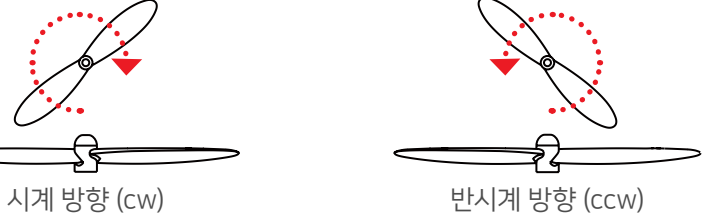

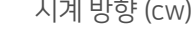

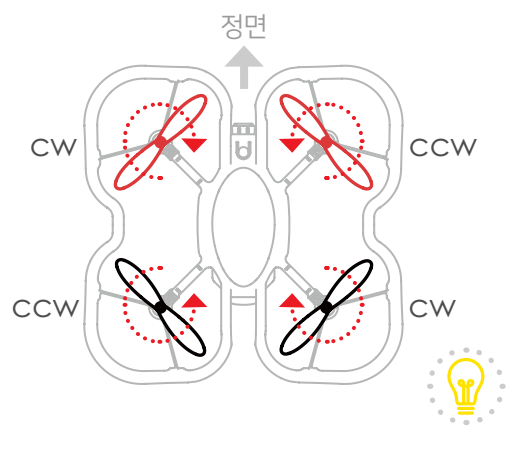

프로펠러의 회전 방향을 왼쪽 그림과 같이 끼워줍니다. 드론의 앞쪽에 빨간 프로펠러를 끼우면 드론이 비행할 때 드론의 진행 방향을 명확하게 구분할 수 있습니다.

### 선생님을 위한 팁!

드론을 켜지 않아도 프로펠러를 모터에 끼운 다음, 위에서 입김을 불어 프로펠러가 올바른 방향으로 돌아가는 지 확인할 수 있습니다.

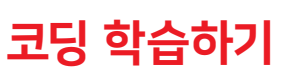

이제 기본적인 학습은 끝났습니다. 코딩을 배우려면 다음 레슨으로 이동해 주세요.

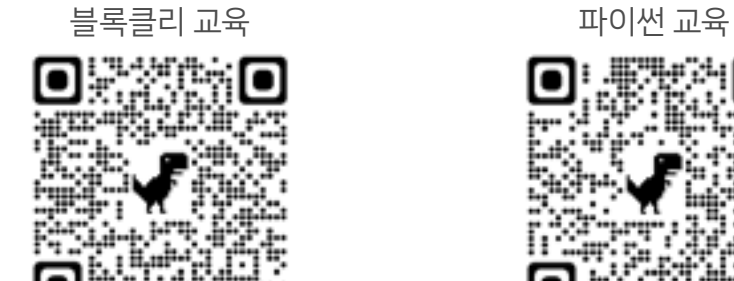

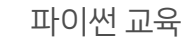

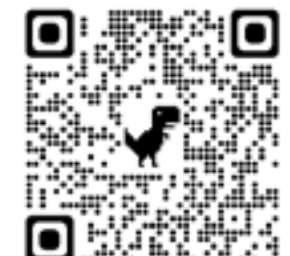

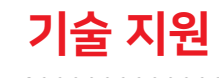

궁금하신 부분은 robolink.co.kr 홈페이지의 고객지원 메뉴 ▶ [AS신청]

**robolink.co.kr/web/cate03/as.php**

또는  $\boxtimes$  **asteam@robolink.co.kr** 

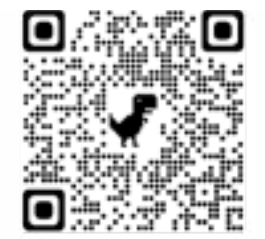

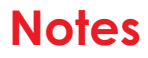

. . . . . . . . . . . . . . .

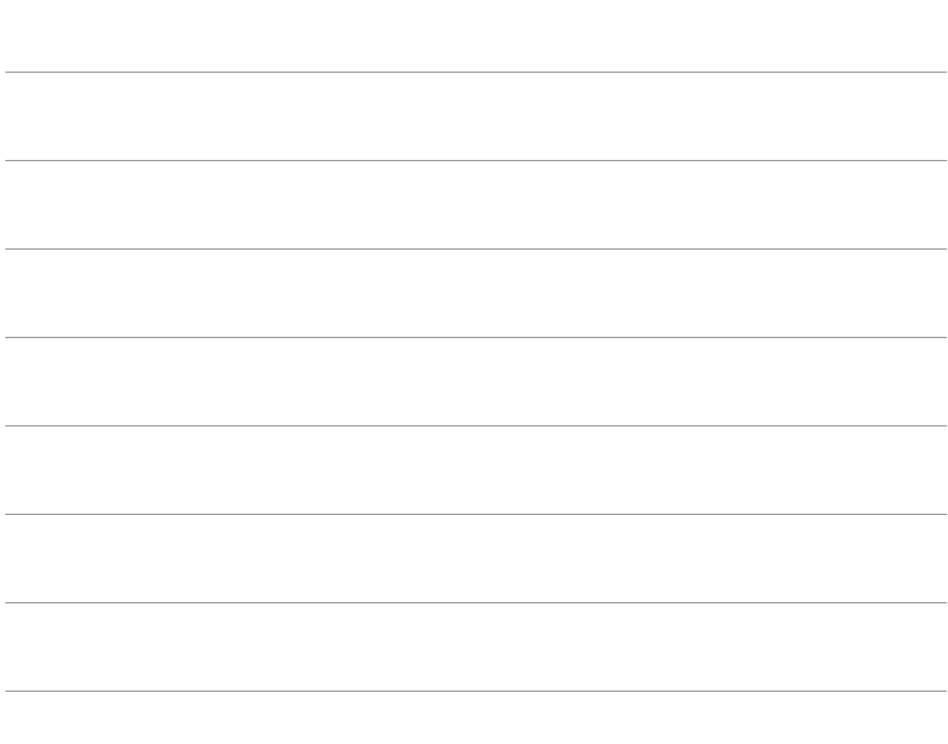

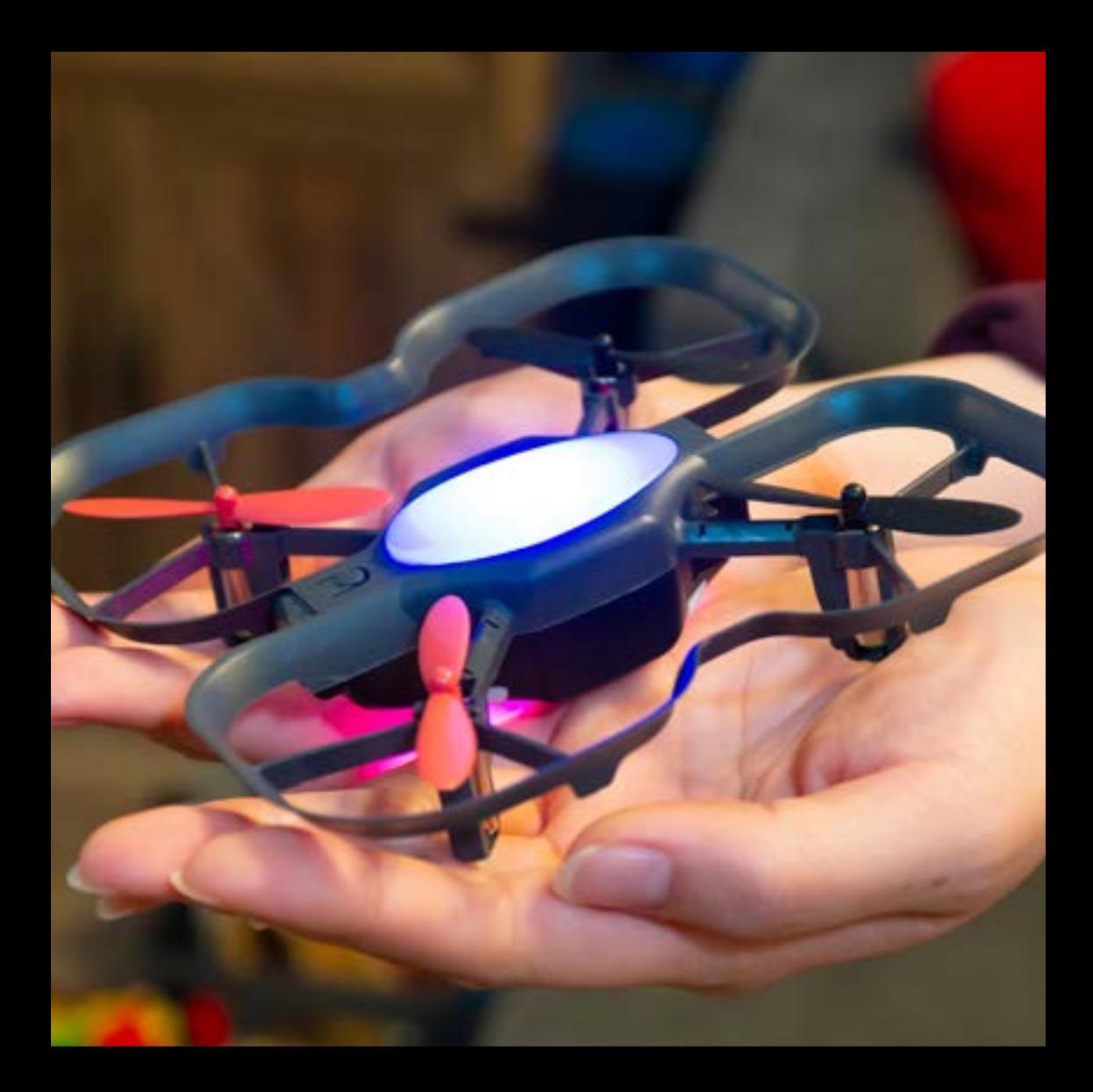

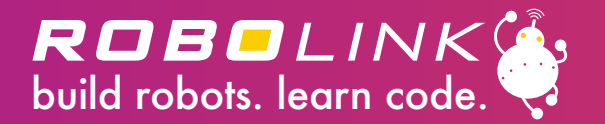

**www.robolink.co.kr**